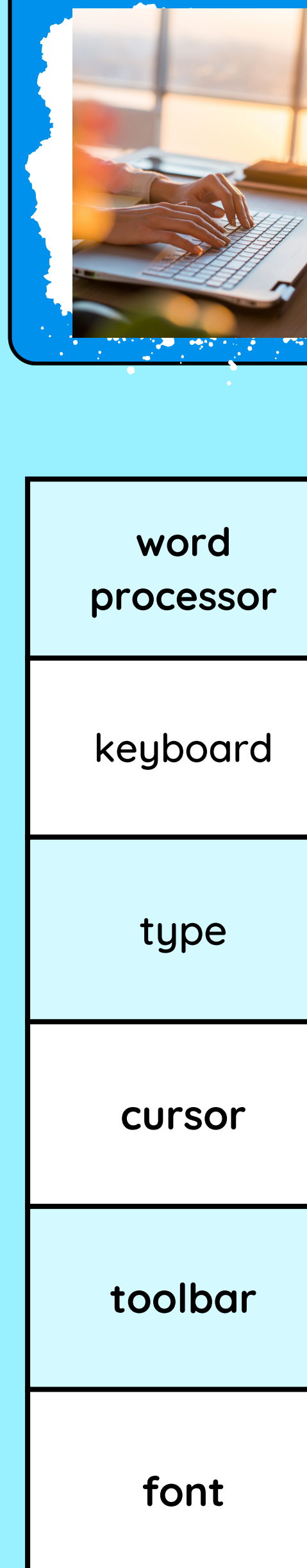

## Digital Writing The Contract of the Contract of the Contract of the Contract of the Contract of the Contract of the Contract of the Contract of the Contract of the Contract of the Contract of the Contract of the Contract o

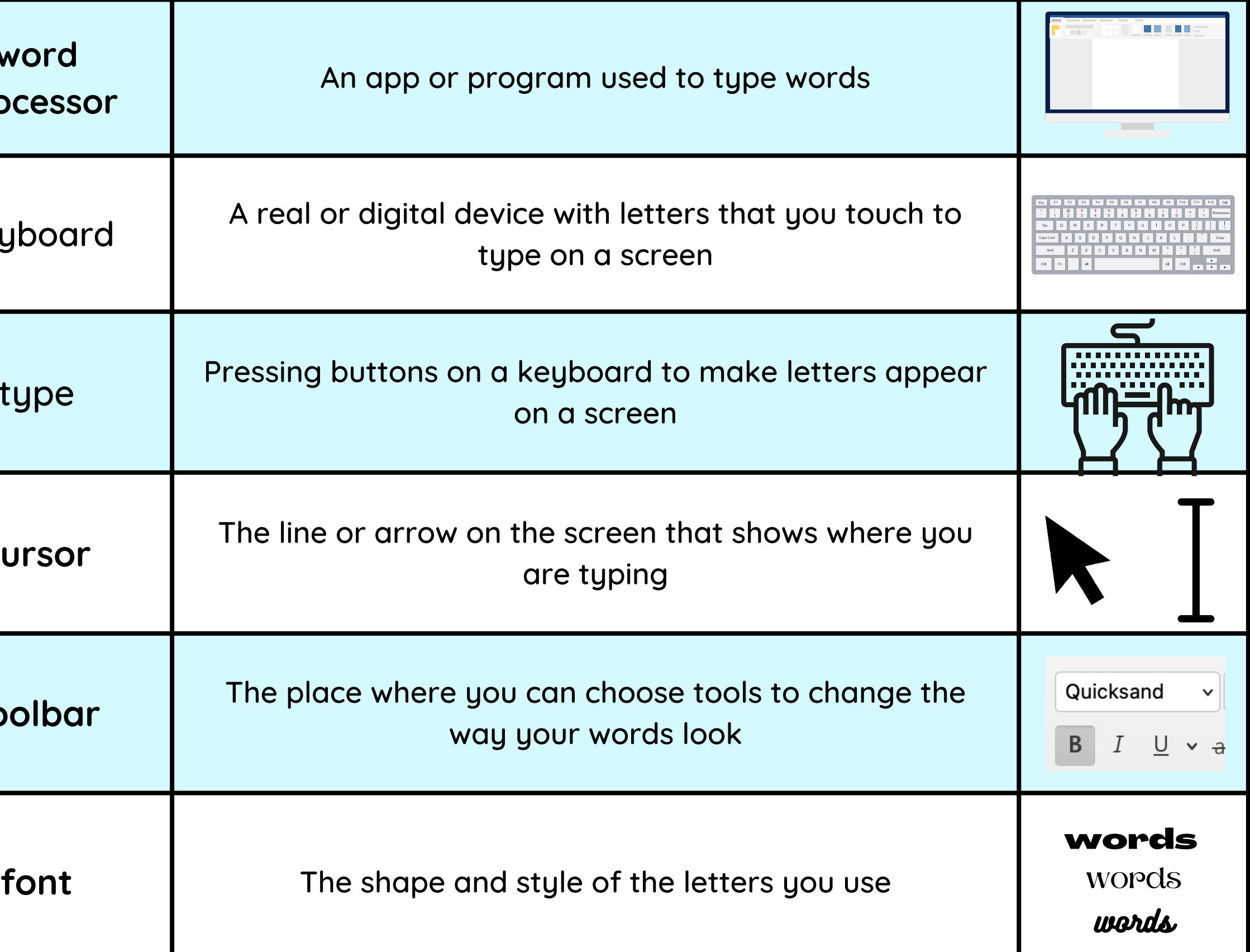

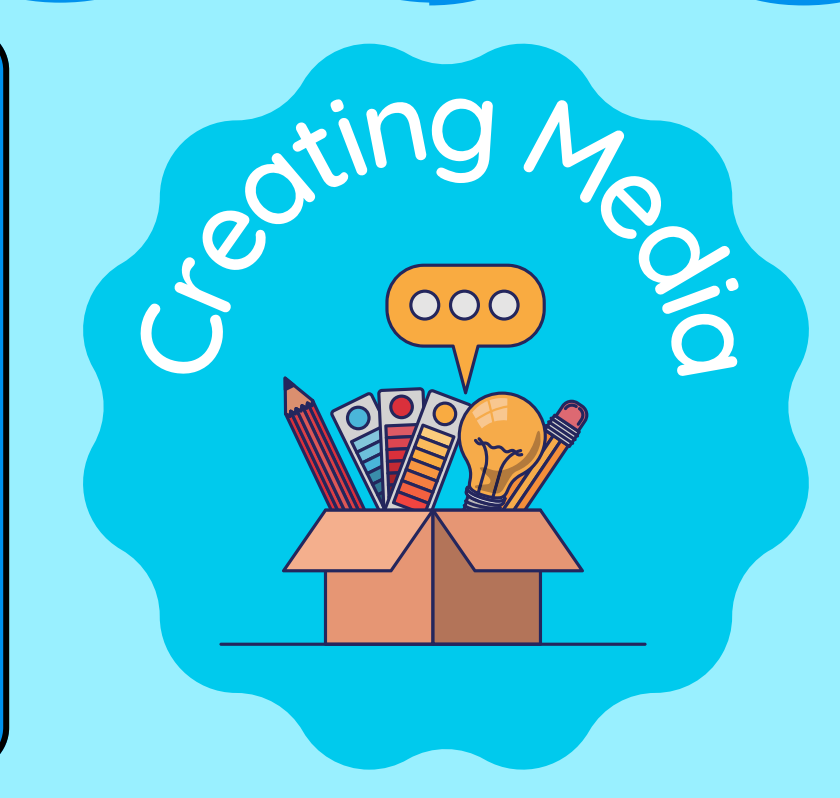

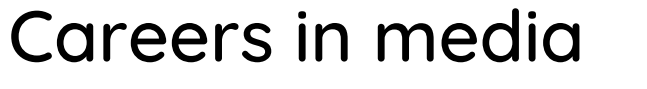

X

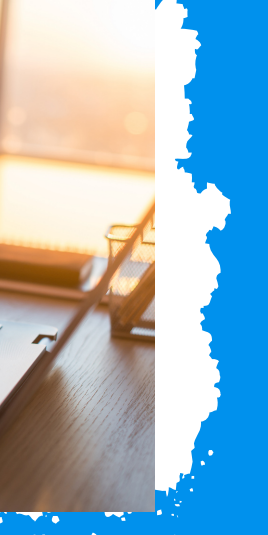

Copywriter Writing content for

> websites and companies.

## Vocabulary

am going to learn: KNOWLEDGE GEMS

- To use letter, number and space keys
- To use backspace to remove text
- To type capital letters
- To identify the toolbar and the bold, italic and underline tools
- To select by clicking and dragging
- To change the font of my text
- To use the undo button to fix mistakes

### **Outcome:**

Create a poster with text that has been changed using the tools in the toolbar.

- To recognise some keys on a keyboard including the letters of my name
- To choose which tools will be best to complete a task
- To change the size of writing on a screen
- To change the colour of writing on a screen

I have already learned:

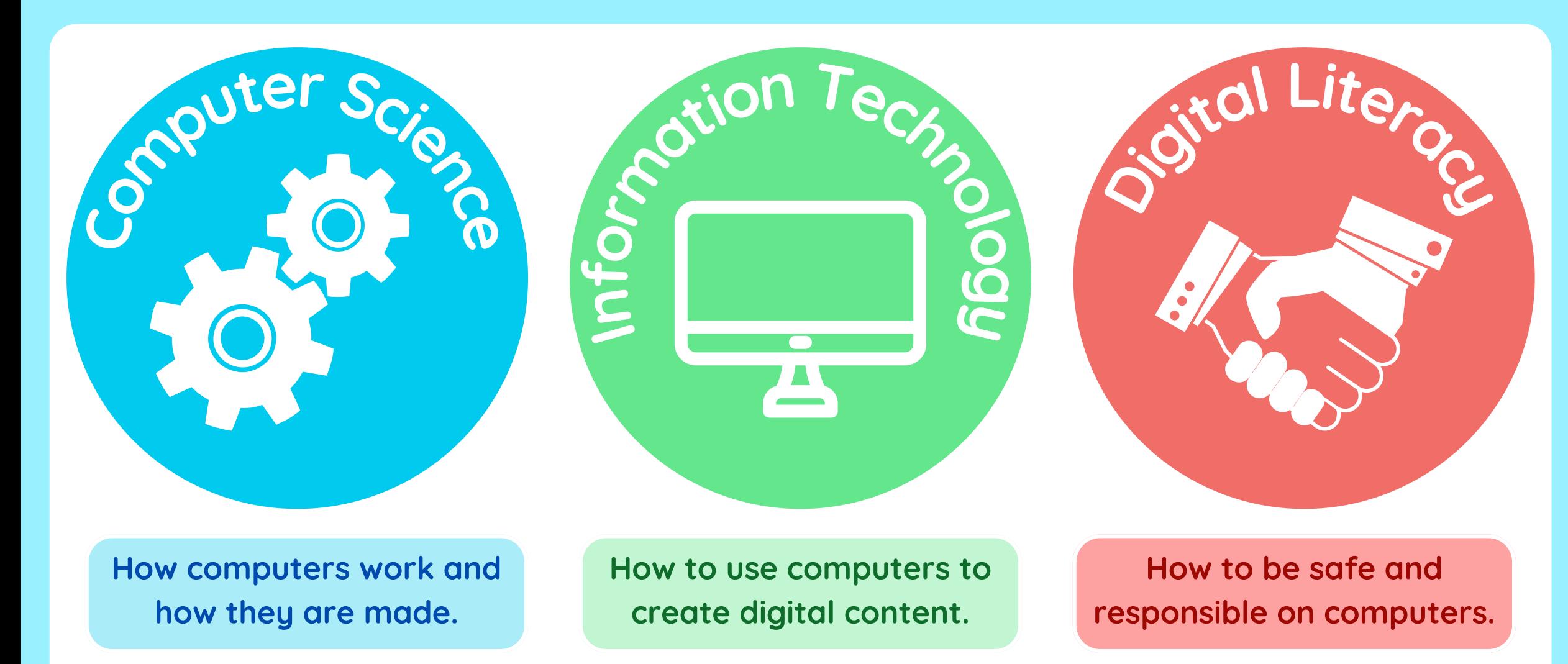

Which strands of computing have you been learning about today?

"Let the music in your heart soar and dance, for when you create music, you give your dreams a chance!"

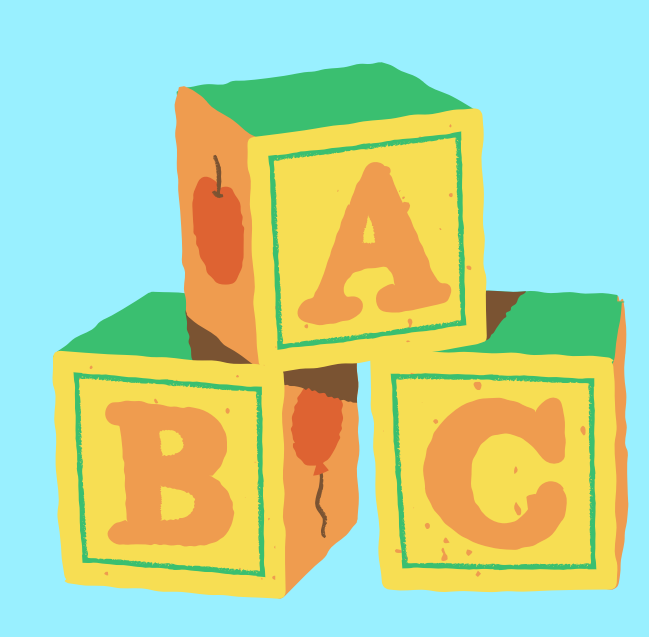

# **Building Blocks to E-Safety**

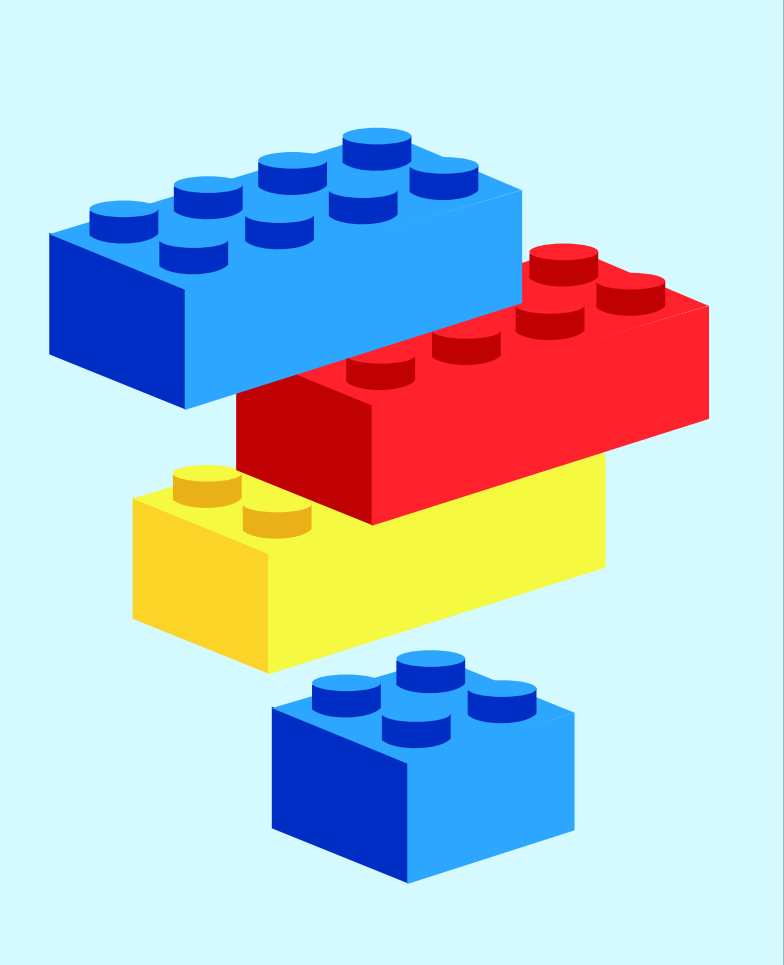

## **Useful Links**

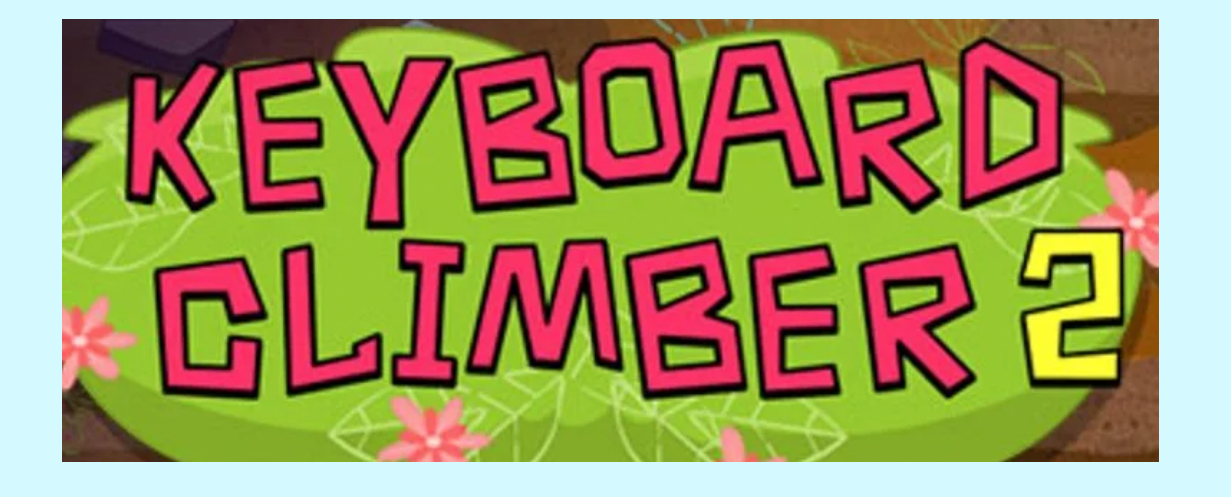

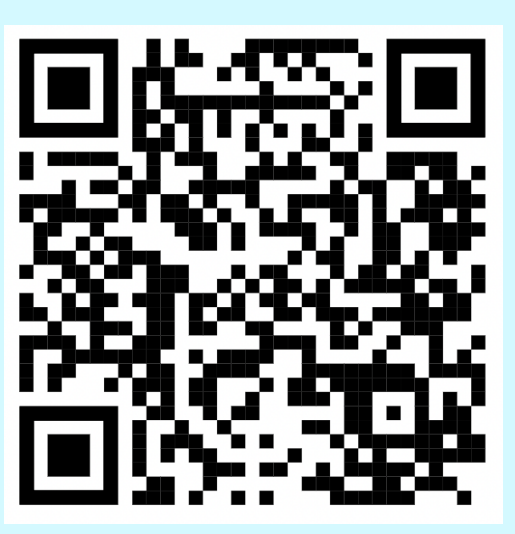

## **E-Safety Tips**

- Stick to kid-friendly websites and apps with games and writing activities designed for your age group.
- If you see anything that makes you feel uncomfortable or confused online, tell a trusted adult right away.
- Remember to always be friendly and use kind words when communicating with others, just like you do in person.

## **Try it at home!**

Use a word processor to create a poster all about your favourite things. Make sure to change the way that the text looks by using the toolbar.

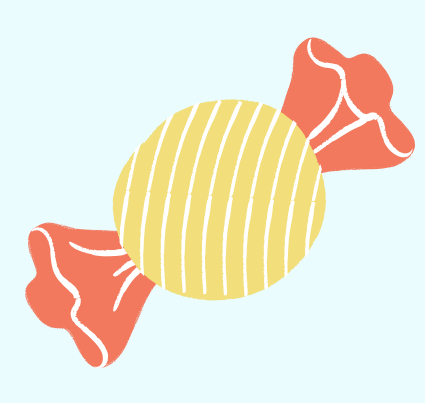

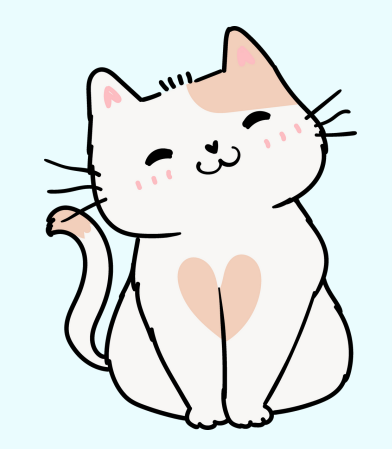

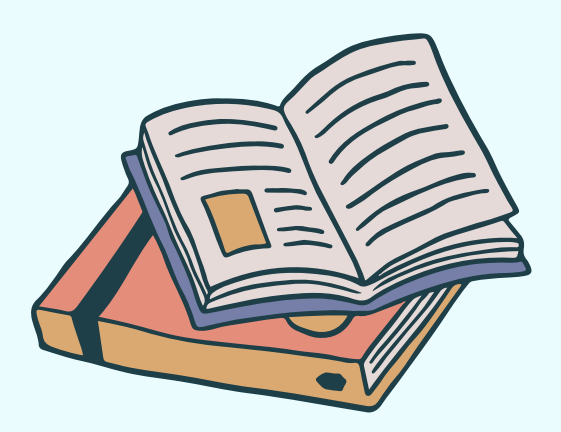